## **Prinergy Direct Marquee Tool**

The Prinergy Direct Marquee Tool allows users to marquee select objects within a group. The sub-objects are selected only if the Marquee select box is created around the entire sub-object.

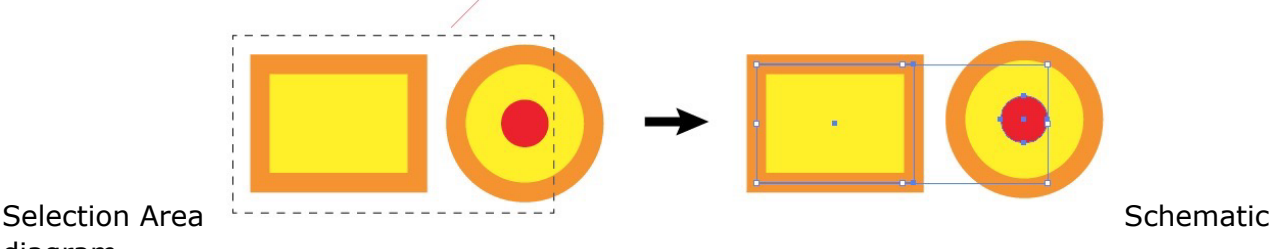

diagram

## **Point Selection**

- 1. Deselect the **Object Selection by Path Only** option from the Adobe Illustrator Preference window.
- 2. Using the Selection Tool, single-click any point of the object path to select an object. If the object is an Object Grouping or composite path, the object will also be successfully selected.
- 3. Select the **Object Selection by Path Only** option from the Adobe Illustrator Preference window.
- 4. Single-click the path or the anchor point to select the object. If the object is an Object Grouping or composite path, the object will also be successfully selected.
- 5. To add or release the object, hold down the Shift key and click the object you want to add or release.